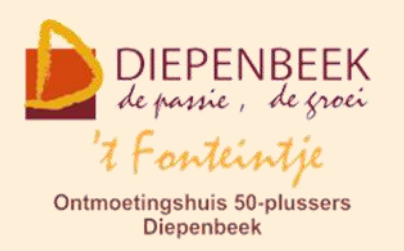

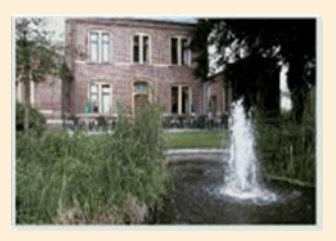

Gemeenschapscentrum De Plak

Servaasplein 14

tel:011 491 900

### Website: [http://fonteintje-diepenbeek.be](http://fonteintje-diepenbeek.be/)

Forum: <http://fonteintje-diepenbeek.be/Forum> Agenda: <http://fonteintje-diepenbeek.be/Agenda>

# *e-mailkrantje september 2017*

## *Computerlessen september*

Een 'indian summer' zoals vorig jaar in september zit er niet in dit jaar. Met het

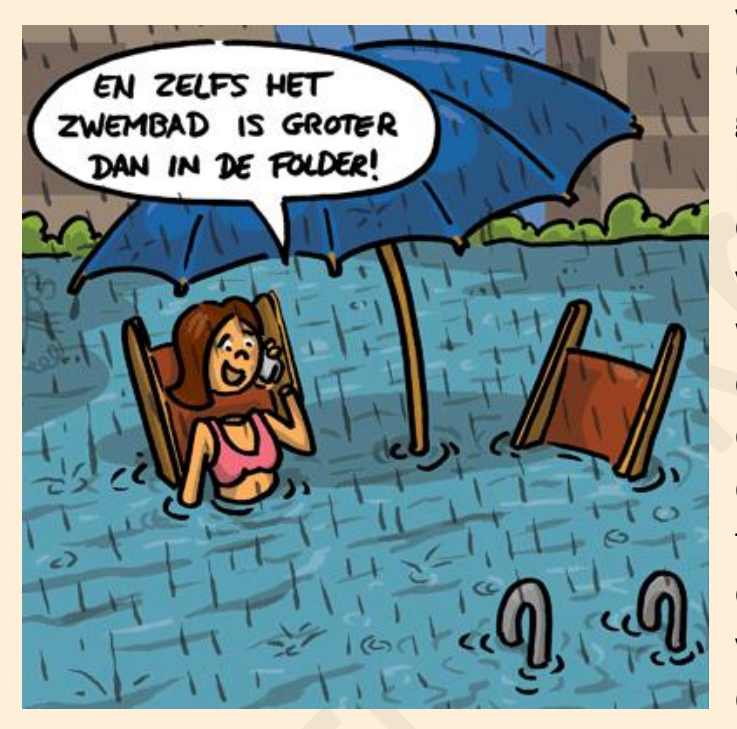

voorspelde vroege herfstweer is dat voor ons wellicht een gelegenheid om toch nog wat promotie te maken voor enkele cursussen die gepland zijn om volgende week starten maar waarvoor we nog een aantal cursisten tekort hebben. We doen dit niet alleen voor onze lesgevers die telkens een deel van hun vrije tijd besteden aan handleidingen en voorbereidingen, maar vooral voor de geïnteresseerde cursisten die zich reeds ingeschreven

hebben en met de bedoeling hun computerkennis wat bij te spijkeren.

De cursussen Smartphone Android, Basis computer en iPad beginners zijn gestart of zullen deze maand starten. Onze cursus Photoshop Elements hebben we spijtig genoeg al moeten schrappen. Voor onze nieuwe cursus **Waar staat wat** en de klassieker **Excel** hebben we respectievelijk 3 en 2 kandidaten om de lessen te volgen. Voor deze twee cursussen willen we dus nog een extra inspanning doen om jullie interesse op te wekken. Daarom toch nog wat bijkomende uitleg over de inhoud van de cursus:

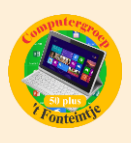

## **1 Waar staat wat**

Deze **nieuwe cursus** omvat 7 lessen en wordt gegeven door Albert Claesen op dinsdagnamiddag. Start op 12 september 2017, kostprijs 35,00 EUR. Maximum toegelaten deelnemers bedraagt 10.

Regelmatig gebeurt het dat computergebruikers bij ons komen met het probleem dat ze sommige bestanden – foto's, documenten, muziek – niet meer of heel moeilijk kunnen terugvinden op hun computer of laptop of moeilijk hun weg vinden om de bestanden over te brengen van of naar computers, sticks, cd/dvd, of externe schijven.

Met deze cursus van 7 lessen proberen we hierin klaarheid te brengen. We bekijken alle onderdelen die met het bestandsbeheer te maken hebben en we proberen al de eigenschappen zo goed mogelijk te benutten.

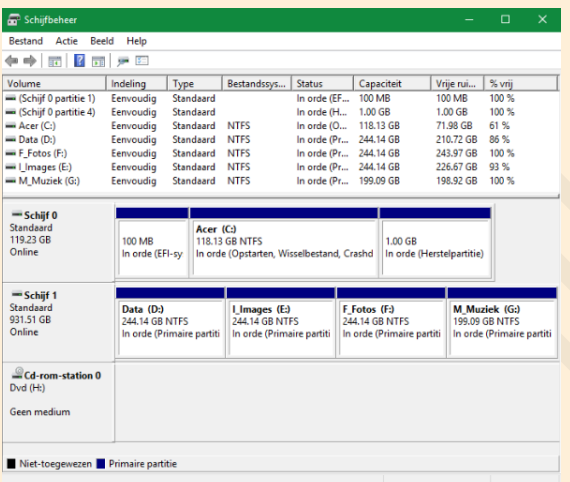

 $\checkmark$  Welke zijn de standaardvoorzieningen voor bestandsbeheer van een Windowssysteem?

 De verschillende onderdelen van de verkenner degelijk leren gebruiken

 $\checkmark$  Hoe kunnen we de voorzieningen aanpassen aan onze eigen wensen  $\checkmark$  Hoe bouwen we een logische en

overzichtelijke bestandsstructuur op

 $\checkmark$  Externe opslagplaatsen zo effectief mogelijk gebruiken: CD/DVD, geheugenstick, externe harde schijven, OneDrive

Voor meer informatie klik hier: <http://fonteintje-diepenbeek.be/computer/waar%20staat%20wat.php>

## **2 Excel beginners**

De cursus omvat 10 lessen en wordt gegeven door Roger Meuwissen op woensdagnamiddag. Start op 13 september 2017, kostprijs 50,00 EUR. Maximum toegelaten deelnemers bedraagt 10.

Excel is een spreadsheetprogramma waarmee we gegevens kunnen berekenen, vergelijken, ordenen en presenteren.

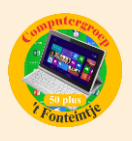

Met het digitaal rekenblad kan je behalve ingewikkelde berekeningen ook op een

vrij eenvoudige manier mooie tabellen, lijsten of andere ontwerpen maken.

Als rekenblad is het **uitermate geschikt om een kasboek** bij te houden, een ideaal instrument dus voor penningmeesters in een of andere vereniging. Maar het is tevens een handige tool om een **huishoudbudget**, de elektriciteitsrekening, verbruik of kosten van uw wagen, enz. bij de houden.

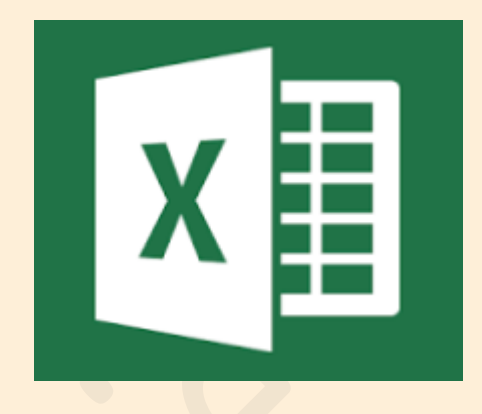

Voor meer informatie klik hier: <http://fonteintje-diepenbeek.be/computer/excel%202016%20beginners.php>

Wie alsnog wil inschrijven voor één van deze twee cursussen moet wel snel reageren en liefst tijdens het weekend nog inschrijven via de website van de gemeente (<https://www.diepenbeek.be/activiteiten-en-cursussen-50>) of maandagvoormiddag nog inschrijven via het vrijetijdsloket in 'De Plak', tel. 011-49 19 00.

## *Cursussen oktober*

## **1 iPhone**

Deze cursus omvat 7 lessen en wordt gegeven door Sonja Vanduffel op maandagavond. Deze cursus is reeds volzet en zal dus zeker starten op maandag 2 oktober. De ingeschreven cursisten krijgen daar spoedig bericht van.

## **2 Foto's overzetten**

De cursus omvat 1 les en wordt gegeven door Julien Borgions op woensdagvoormiddag. Start op 4 oktober 2017, kostprijs 5,00 EUR. Maximum toegelaten deelnemers bedraagt 10. Er zijn reeds 5 cursisten ingeschreven zodat de cursus zeker zal doorgaan.

Alle nodige informatie vinden jullie terug op de website van 't Fonteintje.

[http://fonteintje](http://fonteintje-diepenbeek.be/computer/digitale%20foto)[diepenbeek.be/computer/digitale%20foto's%20naar%20pc.php](http://fonteintje-diepenbeek.be/computer/digitale%20foto)

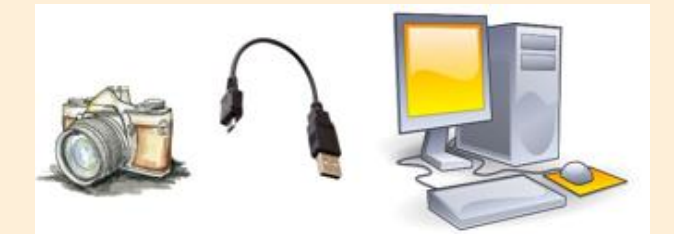

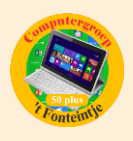

## **3 Faststone**

De cursus omvat 3 lessen en wordt gegeven door Julien Borgions op woensdagvoormiddag. Start op 11 oktober 2017, kostprijs 15,00 EUR. Maximum toegelaten deelnemers bedraagt 10.

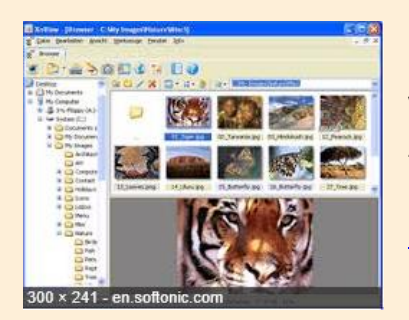

Voor meer informatie klik op de link van de website van 't fonteintje:

<http://fonteintje-diepenbeek.be/computer/faststone.php>

## **4 Windows 10 (gevorderden)**

De cursus omvat 8 lessen en wordt gegeven door Luc Stuvers op vrijdagnamiddag. Start op 20 oktober 2017, kostprijs 40,00 EUR. Maximum toegelaten deelnemers bedraagt 10.

**Let wel: voor deze cursus is het de bedoeling dat de cursisten hun eigen laptop meebrengen naar het computerlokaal.**

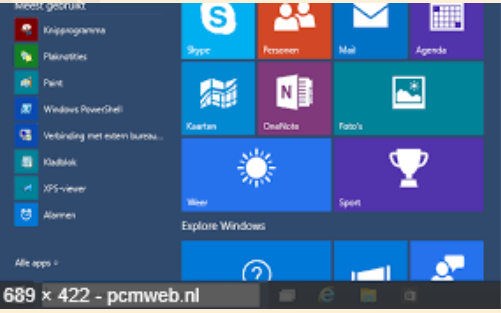

Voor meer informatie klik hier:

<http://fonteintje-diepenbeek.be/computer/windows%2010.php>

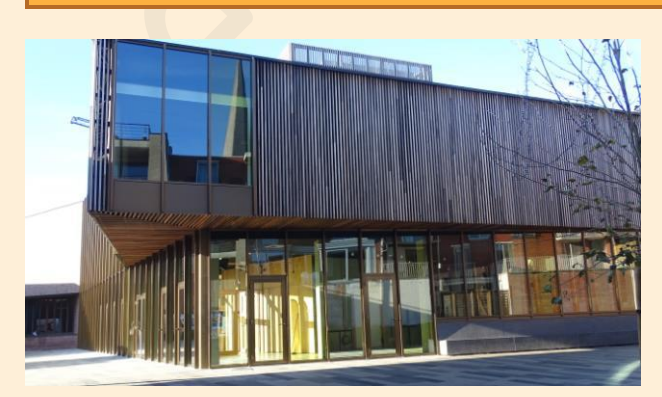

## *Wanneer, waar en hoe inschrijven?*

Inschrijven kan aan het vrijetijdsloket in het gemeenschapscentrum 'De Plak', Servaasplein 14. Telefonisch reserveren kan via het nummer 011-49 19 00.

Er kan ook online ingeschreven worden via de gemeentelijke website <https://www.diepenbeek.be/activiteiten-en-cursussen-50>

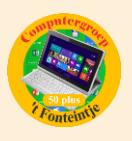

# *Nieuwe lesgever*

Vorige woensdagavond (6 september) hebben we met onze computerwerkgroep de eerste vergadering van het werkjaar 2017-2018 gehad. We mochten daar onze nieuwe lesgever Luc Stuvers verwelkomen. Zoals reeds vermeld zal Luc reeds in oktober starten met een lessenreeks Windows 10. Luc heeft veel ervaring met alles wat met computers en tablets te maken heeft en zit boordevol ideeën om zijn kennis aan onze doelgroep over te brengen.

Wij zijn blij dat we onze groep lesgevers opnieuw hebben kunnen versterken en wensen Luc veel succes met zijn toekomstige initiatieven in 't Fonteintje.

# *Gezien in Teng*

We willen niet de indruk wekken dat 't Fonteintje er enkel is voor de computercursussen. Herhaaldelijk deden we een oproep naar de overige gebruikers om zich ook eens in het e-mailkrantje te profileren of bijzondere activiteiten aan te kondigen. Op enkele uitzonderingen na werd er echter geen gebruik gemaakt van ons medium. We selecteren dus zelf willekeurig een aantal activiteiten of onderwerpen die interessant zijn voor onze senioren.

## **1 Samen tafelen**

# **SAMEN TAFFIEN**

Elke maand staat een enthousiaste groep van vrijwilligers klaar om alleenstaande 50-plussers een lekkere maaltijd aan te bieden tegen een zeer democratische prijs.

- Elke derde vrijdag van maand om 12 u. (15 sept., 20 okt., 17 nov. en 15 dec.)
- **GC** de Plak
- 6 euro (2 consumpties inbegrepen)

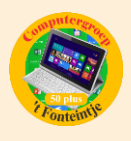

## **2 Buurtrestaurant**

# **BUURTRESTAURANT**

Elke eerste donderdag van de maand staat het verenigingsleven van Rooierheide klaar om jedereen met veel enthousiasme te bedienen in het Ontmoetingscentrum Rooierheide.

ledereen is welkom, er wordt niet gekeken naar rang, stand of leeftijd. Natuurlijk ontvangen we senioren met open armen, maar ook jonge gezinnen met kinderen. Alleenstaande of nietalleenstaande, het heeft geen belang. Het sociaal restaurant is van jedereenl

- Elke eerst donderdag van de maand om 12 u.
	- (7 sept., 5 okt., 9 nov en 7 dec.)
- **OC Rooierheide.**
- 6 euro (2 consumpties inbegrepen)

## **3 112 app**

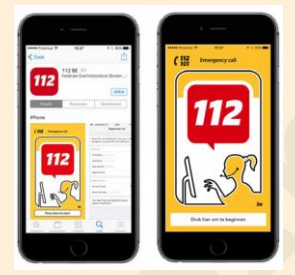

De app 112 BE is een van de mogelijkheden om de noodcentrales te contacteren als je in nood bent en dringend hulp nodig hebt van brandweer, ambulance en/ of politie in België. Het belangrijkste voordeel van deze app is dat je de noodnummers niet moet onthouden en je deze dus ook niet kan vergeten als je in paniek bent. Je klikt gewoon op het icoontje van brandweer, ambulance of politie afhankelijk van welke hulp je nodig hebt.

Natuurlijk blijven de noodcentrales ook bereikbaar via vaste telefoon en GSM.

De noodcentrales kunnen je dankzij deze app makkelijker terugvinden. Op een afgelegen plaats, in het midden van een bos of een ingewikkeld netwerk van autostrades kan ie vaak zelf niet meteen doorgeven waar je bent. De app stuurt je positie naar de noodcentrale zodra je belt en stuurt daarna elke 30 seconden een update van je positie. De app kan zo een kostbare tijdswinst opleveren. Heb je de noodcentrales gebeld en reageer je daarna niet meer, laten de noodcentrales je smartphone rinkelen zodat de hulpdiensten je makkelijker kunnen terugvinden en helpen.

De registratie in de app brengt nog een aantal voordelen met zich mee. Je kan bepaalde medische info doorgeven, zoals hartproblemen, allergieën (aan medicatie), epilepsie, diabetes... De operator heeft deze informatie nog voordat je iets gezegd hebt en kan dit doorgeven aan de hulpdiensten die ter plaatse komen.

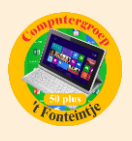

Met een goede internetverbinding duurt het maar 112 seconden om de app op je smartphone te downloaden, te installeren en je te registreren. Hiervoor ga je naar de app store of play store op je smartphone, je geeft "app 112 BE" in als zoekopdracht en je downloadt de app. Na installatie van de app zet je deze best meteen op het onthaalscherm van je smartphone zodat je deze makkelijk kan terugvinden als je in nood bent. Daarna moet je je enkel nog registreren. Deze registratie bestaat uit slechts 2 schermen met een aantal korte vragen.

We hopen natuurlijk dat je de app nooit nodig zal hebben, maar registreer je toch maar opdat ook jij de noodcentrales via app kan contacteren als jij, je familie of je vrienden dringend hulp nodig hebben.

Opgelet: de app 112 BE werkt enkel in België.

### **4 Contactkoor zoekt vrijwilligeres**

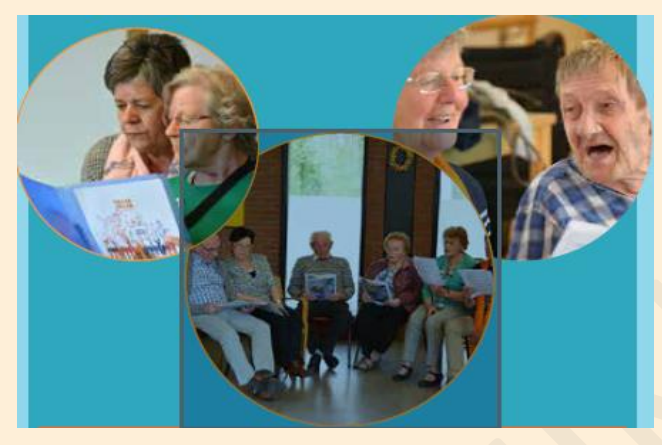

#### CONTACTKOOR ZOEKT VRIJWILLIGERS DIE GRAAG ZINGEN

Omdat één-op-één begeleiding erg belangrijk is, zijn we nog op zoek naar vrijwilligers om de activiteit te begeleiden.

### **JOUW PROFIEL**

Heb je zin om mee je schouders te zetten onder het contactkoor van WZC de Visserij en wil je graag iets betekenen voor mensen met dementie? Dan is dit project zeker iets voor jou!

Je moet zeker geen zangtalent zijn om deel te nemen aan deze activiteit. Het sociaal contact is veel belangrijker dan zingen in de juiste toonhoogte. Ervaring is niet vereist, enthousiasme is meer dan voldoende!

### **TAAKOMSCHRIJVING**

Je zingt elke 2<sup>de</sup> dinsdag van de maand van 14 tot 15 u. samen met de bewoners. Wij zorgen voor muzikale begeleiding en de bijhorende songteksten. Deelnemen aan de vergaderingen van de werkgroep mag, maar is zeker geen verplichting.

#### **INTERESSE?**

**Isabelle Smeers - (011 491 903 Tisabelle.smeers@diepenbeek.be** 

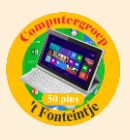

# *Goed om weten*

## **1 E-mailgroepen op de iPhone en iPad maken (Bijdrage Ludo & Sonja)**

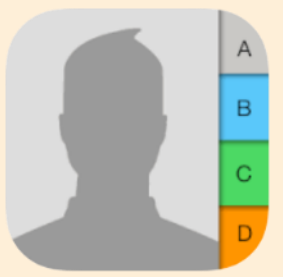

Als het aantal contactpersonen op je iPhone of iPad te groot wordt is het handig om groepen aan te maken; zoals

bijvoorbeeld familie, collega's, fietsclub enz.

Zo wordt aan meerdere mensen eenzelfde e-mail sturen een stuk eenvoudiger.

Helaas biedt Apple geen mogelijkheid om op de iPhone of iPad rechtstreeks een nieuwe groep in je adresboek aan te

maken.

Dit kan wel via de website [www.icloud.com](http://www.icloud.com/) op je **Windows computer** of **Mac**.

Dit doe je als volgt:

<https://www.appletips.nl/ios-groepen-aanmaken-via-icloud-com/>

## **Groepen bekijken op iPhone en iPad**

Om te kijken of het toevoegen van groepen is gelukt, ga je naar de Contacten-app op de iPhone of iPad. Linksboven vind je de optie Groepen. Dit is het geval als je een internetverbinding hebt en de synchronisatie via **iCloud** hebt ingeschakeld. Om dit te controleren ga je naar Instellingen > iCloud. Contacten moet aanstaan (groen).

## **2 De zoekfunctie van Windows 10 (Bijdrage van Albert)**

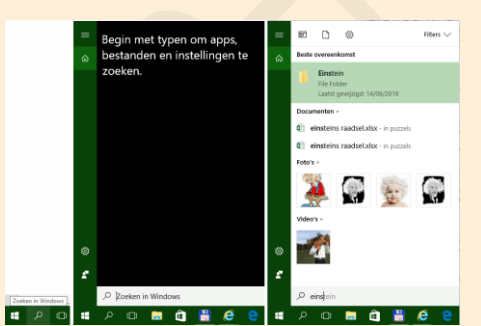

Veel mensen zoeken zich rot om een bepaald bestand te vinden op hun computer.

Vergeet de krachtige zoekfunctie van Windows 10 niet!

- $\checkmark$  Open de zoekfunctie door op het vergrootglas te klikken
- $\checkmark$  Begin letters te typen waarvan je denkt dat ze voorkomen in de naam van de map of het bestand dat je zoekt
- $\checkmark$  Naarmate je meer letters typt, wordt het zoekresultaat nauwkeuriger.